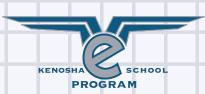

# STUDENT

#### START-UP GUIDE

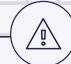

#### **Check Technology**

Make sure you have a working computer with the recommended updated browser and Internet access.

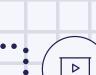

### **1st Day of Class**

Sign into your eSchool student account using the link under the Course Login tab or by using the direct **Genius** link:

https://bit.ly/kenoshaeschool

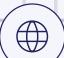

#### **Time Commitment**

Determine a schedule to work daily on your course to ensure you complete all work by your end date.

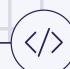

#### **Launch Course in Buzz**

Access your online courses in the learning management system, **Buzz**. Click on the Course Card to access all course details.

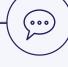

# **Landing Page**

Read your teacher's announcements on the Landing Page at the top of each course each time you log in.

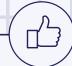

#### **Welcome Folder**

Proceed down to your course folders and start by reading through all the information in the Welcome Folder.

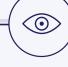

## **Help Folder**

Proceed to the next folder and read all the information to understand ways to get support as your complete your online course.

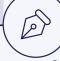

#### **First Assignment**

Follow your course directions to complete the first assignment given by your teacher.